**PCO201KEY0/PCO202KEY0 chiave di programmazione per pCO2 /** *programming key for pCO2*

cod. +050003255 rel. 1.0 - 26/07/2002

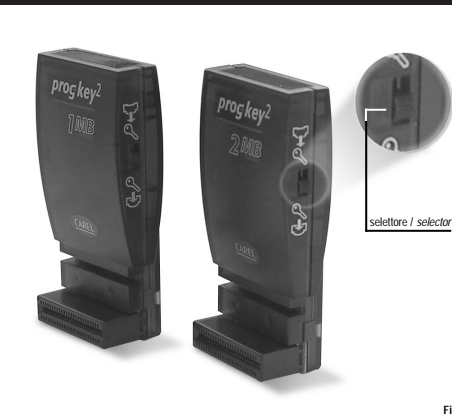

**BBB 1**  $\blacksquare$ mm **Fig. 2** THE MANUFACTURE **Fig. 3** Vi ringraziamo per la scelta fatta, sicuri che sarete sodisfatti del vostro acquisto.

Le chiavi di programmazione PCO201KEY0 e PCO202KEY0 sono un'opzione del controllore elettronico pCO<sup>.</sup><br>che permettono di trasferire programmi da chiave a pCO'e viceversa. E anche possibile effettuare copie da<br>WinLoad32 (so PCO201KEY0: chiave con 1 MB di flash per pCO2 da usarsi con un pCO2 con 1 MB: PCO2xxxAxx o

PCO2xxxBxx.<br>PCO202KEY0: chiave con 2 MB di flash per pCO<sup>2</sup> da usarsi con un pCO<sup>2</sup> con 2 MB: PCO2xxxCxx o<br>PCO2xxxDxx.

La precedente versione PCO200KEY0 è simile alla PCO201KEY0 (cambia solo il contenitore).

#### **Collegamento e sequenze operative**

Con riferimento alle Fig. 2 e 3, il collegamento della chiave al pCOª e le relative operazioni si effettuano<br>secondo queste procedure:

#### **Copia da chiave a pCO2**

- spegnere il pCO2 e togliere lo sportellino "expansion memory" con un cacciavite (vedi Fig. 2); • posizionare il selettore della chiave su  $\mathscr{P}$  :
	-
- inserire la chiave nel corrispondente connettore a pettine come illustrato in Fig. 3;<br>• se il pCOª non ha il terminale buill-in collegare un terminale utente con indirizzo a zero;<br>• premere contemporaneamente i tasti UP
- 
- verificare accensione LED sulla chiave (colore rosso ↓);<br>• rimanere in altesa fino alla comparsa sul display LCD della ichiesta di copiatura (vedi Fig. 4), rilasciare<br>• toperazione di trasferimente permendo il tasto EN
- 
- 

### **Copia da pCO2 a chiave**

**Fig. 1**

- spegnere il pCO2 e togliere lo sportellino "expansion memory" con un cacciavite (vedi Fig. 2); posizionare il selettore della chiave su $\mathbf{D}\mathcal{C}$  ;
- 
- inserire la chiave nel corrispondente connettore a pettine come illustrato in Fig. 3;<br>• se il pCO2 non ha il terminale built-in collegare un terminale utente con indirizzo a zero;<br>• premere contemporaneamente i ta • premere contemporaneamente i tasti UP e DOWN (built-in o termianle utente) e quindi alimentare il pCO2
	-
- verificare accensione LED sulla châve (colore verde U-Y)<br>
e rimanere in attesa fino alla comparsa sul display LCD della richiesta di copiatura (vedi Fig. 5), rilasciare<br>
quindi i tasti e confermare premendo il tasto ENTER;
- 
- 
- 
- Nel caso in cui si desideri effettuare una copia da WinLoad32 a chiave, utilizzando il pCO2 come supporto<br>(sorgente d'alimentazione e di segnali), le procedure da seguire sono le seguenti: **Copia da WinLoad32 a chiave**<br>• spegnere il pCO<sup>2</sup> e con un cacciavite, togliere lo sportellino "expansion memory" (vedi Fig. 2);
- 
- 
- alimentare il pCO<sup>2</sup> (verificando che sia acceso il LED rosso sulla chiave  $\mathscr{O}_1$
- 
- 

*Thank you for your choice. We trust you will be satisfied with your purchase.*

The PCO20TKEY0 and PCO202KEY0 are optional electronic cards of pCO° controller which allows you to<br>transfer the programs from key to pCO° and vice versa. It possible also to make copies from WinLoad32<br>(software for PC, for

**CAREL** 

PCO201KEY0: 1MB flash key for pCO' to be used with 1MB pCO': PCO2xxxAxx or PCO2xxxBxx.<br>PCO202KEY0: 2MB flash key for pCO' to be used with 2MB pCO': PCO2xxxCxx or PCO2xxxDxx

*The previous version PCO200KEY0 is like the PCO201KEY0 one (only the case is different).*

#### *Operative connection and sequence*

*With reference to Fig. 2 and 3, the connection of the key to the pCO2 - and relevant oprations - must be performed according to the following procedures:*

## *Copy from key to pCO<sup>2</sup>*<br>*Copy from key to pCO<sup>2</sup> and regional regional regional regional regional regional regional regional regional regional regional regional regional regional regional regional regional regional regio*

- *switch off the pCO2 and remove the "expansion memory" cover with a screwdriver (see Fig. 2);*  $\cdot$  *set the key selector on*  $\mathcal{F}$   $\mathbb{D}$  :
	-
- 
- Insert the key in the corresponding pin connector as shown in Fig. 3;<br>• If the pCO\* is not fitted with buill-in display, connect a user terminal with zero address;<br>• press simultaneously the buttons UP and DOWN (buill-i *• check the LED on the key is ON (red colour );*
- 
- wait until the request of copying appears on the LCD display (see Fig. 4), then release the buttons and<br>- confirm by pressing ENTER;<br>- the data transfer operation takes about 50s using the 1MB key and about 100s using th *display will show a progressive series of numbers; • once copied the application program starts, then switch off the pCO2 , remove the key, put the cover in its*
- 
- *place and switch on the pCO2 again; now the pCO2 works with the program transferred by the key.*
- 
- *Copy from pCO<sup>2</sup> to key*<br>*• switch off the pCO<sup>2</sup> and • switch off the pCO2 and remove the "expansion memory" cover with a screwdriver (see Fig. 2);*
- 
- 
- set the key selector on UTG!<br>• insert the key in the corresponding pin connector as shown in Fig. 3;<br>• if the pCO' is not fitted with built-in display, connect a user terminal with zero address;<br>• press simultaneously th *• press simultaneously the buttons UP and DOWN (built-in or terminal user) then supply the pCO2*
- 
- 
- 
- check the LED on the key is ON (green colour  $\bigcup$ );<br>- was until the request of copyra appears on the LCD display (see Fig. 5), then release the buttons and<br>confirm by pressing ENTER;<br>- if the application includes a pas
- 

*If you wanto to make a copy from WinLoad32 to the key using the pCO2 as support (source of power supply and signals), the procedures are the following:*

- *Copy from WinLoad32 to key*
- *switch off the pCO2 and remove the "expansion memory" cover with a screwdriver (see Fig. 2);*
- set the key selector on  $\heartsuit$   $\mathbb{Z}'$  (from key to pCO<sup>2</sup>)
	- *• insert the key in the corresponding pin connector as shown in Fig. 3; • prepare the connection for downloading the program from WinLoad32;*
	-
	-
	- supply the pCO' (check the red LED on the key G' is ON);<br>- make the upload;<br>- once finished, switch off the pCO', remove the key and put the cover in its place<br>- now the key has the program transferred from WinLoad32.
- 
- posizionare il selettore della chiave su  $\cup$   $\mathbb{U}$  (da chiave a pCO2);
- inserire la chiave nel corrispondente connettore a pettine come illustrato in Fig. 3; predisporre la connessione per lo scarico dal programma WinLoad32;
- 
- effettuare l'operazione di upload;<br>• ad operazione ultimata spegnere il pCO<sup>2</sup>, togliere la chiave e riposizioanre lo sportellino;<br>• la chiave ora contiene il programma trasferito da WinLoad32.
- 

#### **Maschere richiesta copiatura /** *Copy request screens*

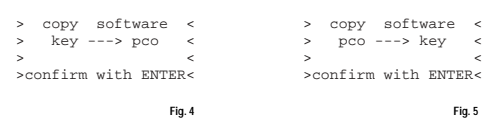

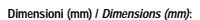

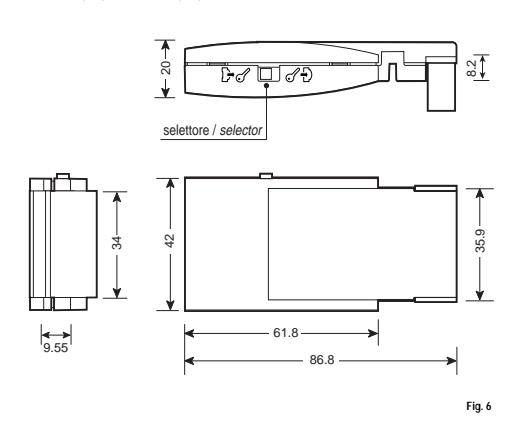

#### **CARATTERISTICHE TECNICHE**

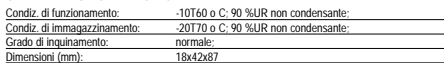

#### *TECHNICAL SPECIFICATIONS*

*Operating conditions: -10T60°C; 90%RH non-condensing; Storage conditions: -20T70°C; 90%RH non-condensing; Intal pollution. Dimensions (mm): 18x42x87.*

## **CAREL S.p.A.** Via dell'Industria, 11 - 35020 Brugine - Padova (Italy) Tel. (+39) 0499716611 – Fax (+39) 0499716600 http://www.carel.com – e-mail: carel@carel.com

#### **Informazioni aggiuntive:**

• Nelle operazioni di copia da o verso la chiave, il software contenuto nel destinatario viene interamente<br>cancellatio e sostituito con il software contenuto nel sorgente. Vengono copiati BOOT, BIOS, tabella BLK,<br>tabella I

su espansione di memoria.<br>• Le operazioni di copia da o verso la chiave sono indipendenti dal software contenuto nel destinatario.<br>• Ogni operazione di copia è possibile anche con indirizzo pLAN >0; per connettere nel dest

rosso acceso  $6^{1}$ ), senza premere i tasti del terminale locale, viene eseguito il programma residente<br>nella chiave, senza modificare quello residente nel pCO<sup>-</sup>.<br>In pratica, il controllore pCO<sup>2</sup> può funzionare con un pr

- Se invece il selettore della chiave è in posizione pCO' (LED SELEZIONE verde acceso U-) e non si<br>- prenono i tasti del terminale locale, la chiave non ha alcun effetto.<br>- È possible verificare in qualsiasi momento la ver

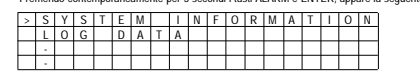

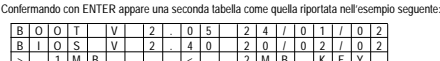

> 1 M B<br>A P P . CRC : FA 9 0 1 M B

1º riga = BOOT: versione e data. Il pCOº sta lavorando con BOOT 2.05 del 24/01/02<br>2º riga = BIOS: versione e data. Il pCOº sta lavorando con BIOS 2.40 del 20/02/02<br>3º riga = Dim. flash ON BOARD ed eventuale KEY, i caratter

sinistra se il pCO2 è partito dalla flash ON BOARD (selettore su  $\mathrm{D}\mathscr{C}$  e LED SELEZIONE verde

 $60^{\circ}$   $^{\circ}$   $^{\circ}$   $^{\circ}$   $^{\circ}$  LED SELEZIONE rosses access  $6^{\circ}$  ). Nell'esempio in 19CO's sta escende to the SARD, et has insertio una chiave da 2 MB.<br>
Altrig APPLICATIVO: CRC e dimensione flash occupata. L'appli

Da queste due maschere si esce premendo il tasto menù del terminale locale o in automatico dopo un periodo di circa 40 secondi.

**ATTENZIONE:** chialo a pCO' carical con BOOT versione 3.xx DEVONO comunicare SOLO con WinLoad32 versione 3.xx e BIOS<br>se si esegue la copia da KEY verso pCO', con KEY dotata di BOOT versione 3.xx e BIOS<br>versione 3.xx e BIOC

- *Additional information:*
	- When copying from or to the key, the software contained in the target is completely deleted and replaced<br>with the software contained in the source. The BOOT, BIOS, BIX table, IUP table and saved parameters<br>are copied. Th
- The copy from or to key operations are independent of the software loaded on the target, while the<br>dountoad operations using Wint.cod32 depend on the software present in the target.<br>• All the copy operations can be perfo
- If the pCO<sup>;</sup> is started with the key inserted and the key switch is set to Key (red SELECTION LED ©/ ),<br>and the buttons on the local terminal are not pressed, the program resident in the key is run, without<br>modifying th

In practice, the pCO' controller can work using a software and/or Set-Up alternative to the resident one.<br>This function is useful for testing BIOS and/or APPLICATION updates, without overwriting the software<br>resident in t

*<i><code>If, on the other hand, the key switch is set to pCO<sup>2</sup> (green SELECTION LED*  $\Box$ *) and no buttons are*</code>

pressed on the local terminal, the key has no effect.<br>• It is possible to check at any time the software version in use (through code CRC expressed in<br>• hexadecimal), and whether this is used by the key or resident. To che *as follow. • Pressing the ALARM and ENTER buttons simultaneously for 3 seconds, the following screen will appear:*

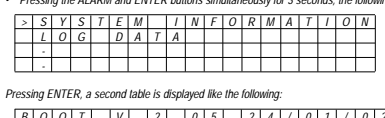

# *BOOT V 2 . 0 5 2 4/01/02 B I OS V 2 . 4 0 2 0/02/02 > 1MB < 2 M B KEY APP . CRC : FA9 0 1MB*

- 1º row BOOT: version and date. The pCOº is operating with BOOT 2.05 dated 24/01/02<br>2º row BIOS: version and date. The pCOº is operating with BIOS 2.40 dated 20/02/02<br>3º row Dim. flash ON BOARD and any KEY, the chara
	- *pCO<sup>2</sup> is booted using the ON BOARD (switch set to*  $L^{\infty}$  *and green SELECTION LED ON*  $\cup$  *),*
- right if the pCO' is booted from key (key switch set to Key G' TO' and red SELECTION LED G'), the becample the pCO' is performing the BOOT, BIOS and the application program is ON BOARD, the mathas inserted a 2MB key.<br>and h
- 

*It is possible to exit these two screens either pressing the menu button on the local terminal, or automatically after 40 seconds.*

Warning: keys or pCO' loaded with BOOT was one and MUS To also be loaded with BIOS version 3.xx<br>
- If copying from the REY lo the pCO: using a KEY with BOOT expison 3.xx<br>
- If copying from the REY lo the pCO: using a KEY w

*happens, use a key or the pCO2 to re-establish a normal operation.*

Carel si riserva la possibilità di apportare modifiche o cambiamenti ai propri prodotti senza alcun preavviso. *Carel reserves the right to modify the features of its products without prior notice.* cod. +050003255 rel. 1.0 - 26/07/2002

acceso  $\mathsf D_h$  sono a destra se il pCO<sup>2</sup> è partito da chiave (selettore della chiave in posizione Key